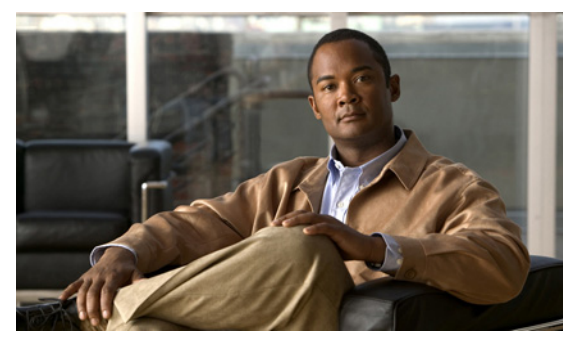

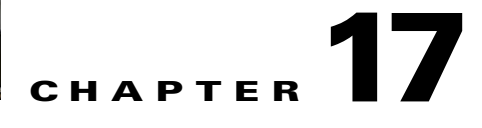

# **High Availability**

This chapter describes how to identify and resolve problems related to High Availability.

This chapter includes the following sections:

- [Information About High Availability, page 17-1](#page-0-0)
- **•** [Problems with High Availability, page 17-3](#page-2-0)
- **•** [High Availability Troubleshooting Commands, page 17-6](#page-5-0)

# <span id="page-0-0"></span>**Information About High Availability**

The purpose of High Availability (HA) is to limit the impact of failures—both hardware and software within a system. The Cisco NX-OS operating system is designed for high availability at the network, system, and service levels.

For detailed information about High Availability, see the *Cisco Nexus 1000V High Availability and Redundancy Configuration Guide, Release 4.0(4)SV1(3)*.

The following HA features minimize or prevent traffic disruption in the event of a failure:

- **•** Redundancy— redundancy at every aspect of the software architecture.
- Isolation of processes— isolation between software components to prevent a failure within one process disrupting other processes.
- Restartability—Most system functions and services are isolated so that they can be restarted independently after a failure while other services continue to run. In addition, most system services can perform stateful restarts, which allow the service to resume operations transparently to other services.
- **•** Supervisor stateful switchover— Active/standby dual supervisor configuration. State and configuration remain constantly synchronized between two Virtual Supervisor Modules (VSMs) to provide seamless and statefu1 switchover in the event of a VSM failure.

The Cisco Nexus 1000V system is made up of the following:

- Virtual Ethernet Modules (VEMs) running within virtualization servers. These are represented as modules within the VSM.
- **•** A remote management component, for example. VMware vCenter Server.
- **•** One or two VSMs running within Virtual Machines (VMs)

Г

## **System-Level High Availability**

The Cisco Nexus 1000V supports redundant VSM virtual machines — a primary and a secondary running as an HA pair. Dual VSMs operate in an active/standby capacity in which only one of the VSMs is active at any given time, while the other acts as a standby backup. The state and configuration remain constantly synchronized between the two VSMs to provide a statefu1 switchover if the active VSM fails

#### **Single or Dual Supervisors**

The Cisco Nexus 1000V system is made up of the following:

- Virtual Ethernet Modules (VEMs) running within virtualization servers (these are represented as modules within the VSM)
- **•** A remote management component, for example. VMware vCenter Server.
- **•** One or two Virtual Supervisor Modules (VSMs) running within Virtual Machines (VMs)

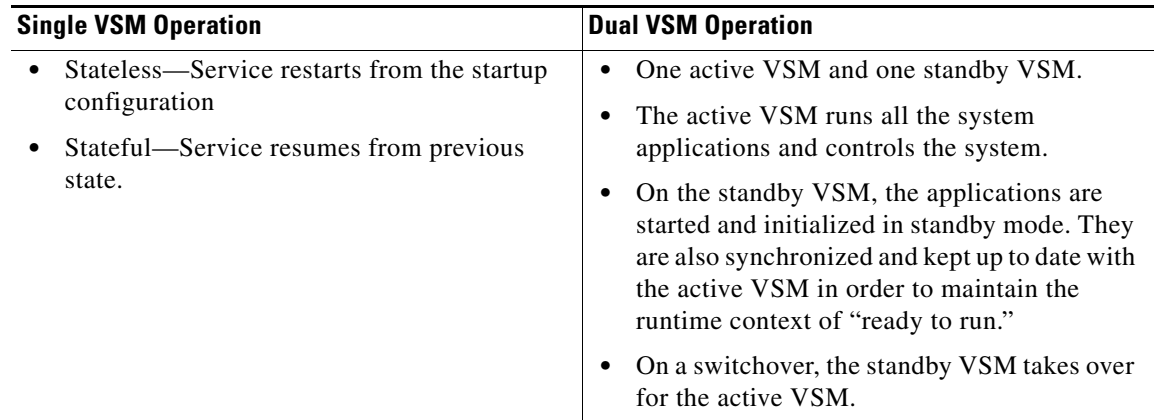

### **Network-Level High Availability**

The Cisco Nexus 1000V HA at the network level includes port channels and Link Aggregation Control Protocol (LACP). A port channel bundles physical links into a channel group to create a single logical link that provides the aggregate bandwidth of up to eight physical links. If a member port within a port channel fails, the traffic previously carried over the failed link switches to the remaining member ports within the port channel.

Additionally, LACP lets you configure up to 16 interfaces into a port channel. A maximum of eight interfaces can be active, and a maximum of eight interfaces can be placed in a standby state.

For additional information about port channels and LACP, see the *Cisco Nexus 1000V Layer 2 Switching Configuration Guide, Release 4.0*.

# <span id="page-2-0"></span>**Problems with High Availability**

[Table 17-1](#page-2-1) provides symptoms related to high availability, their possible causes, and recommended solutions.

<span id="page-2-1"></span>*Table 17-1 Problems with High Availability* 

| <b>Symptom</b>                                                                  | <b>Possible Cause</b>                                                                                                    | <b>Solution</b>                                                                                                    |
|---------------------------------------------------------------------------------|----------------------------------------------------------------------------------------------------|----------------------------------------------------------------------------------------------------|
| The active VSM does<br>not see the standby<br>VSM.                              | Roles are not configured properly.<br>primary<br>$\bullet$<br>secondary<br>$\bullet$                                                                                    | Verify roles, update an incorrect role, and save<br>the configuration.<br>1. Verify the role of each VSM.<br>show system redundancy status<br>Update an incorrect role.<br>2.<br>system redundancy role<br>Save the configuration.<br>3.<br>copy run start |
|                                                                                 | Network connectivity problems between the VSM<br>and the upstream and virtual switches. Problem<br>could be in the control or management VLAN.                          | Restore connectivity.<br>1. From the vSphere client, shut down the<br>VSM, which should be in standby mode.<br>From the vSphere client, bring up the<br>2.<br>standby VSM after network connectivity is<br>restored.                                       |
| The active VSM does<br>not complete<br>synchronization with<br>the standby VSM. | Version mismatch between VSMs.                                                                                                    | Verify that the VSMs are using the same<br>software version. If not, then reinstall the<br>image.<br>Verify software version on both VSMs.<br>1.<br>show version<br>Reinstall the secondary VSM with the<br>2.<br>same version used in the primary.        |
|                                                                                 | Fatal errors during gsync process.<br>Check the gsyncetrl log using the show<br>$\bullet$<br>system internal log sysmgr gsyncctrl<br>command and look for fatal errors. | Reload the standby VSM.<br>reload module standby_module_number<br>See the "Reloading a Module" procedure on<br>page 17-9.                                                                                                    |

| <b>Symptom</b>                           | <b>Possible Cause</b>                                                                                                    | <b>Solution</b>                                                                                            |
|------------------------------------------|----------------------------------------------------------------------------------------------------|----------------------------------------------------------------------------------------------------|
| The standby VSM<br>reboots periodically. | The VSM has connectivity only through the<br>management interface.                                                                                                    | Check control VLAN connectivity between the<br>primary and secondary VSM.                                  |
|                                          | When a VSM is able to communicate through the<br>management interface, but not through the control<br>interface, the active VSM resets the standby to<br>prevent the two VSMs from being in HA mode and<br>out of sync. | show system internal redundancy info                                                                       |
|                                          |                                                                                                    | In the output, $degraded_model$ flag = true.                                                               |
|                                          |                                                                                                    | If there is no connectivity, restore it through the<br>control interface.                                  |
|                                          | VSMs have different versions.                                                                                                    | Isolate the standby VSM and boot it.                                                                       |
|                                          | Enter the debug system internal sysmgr all<br>command and look for the active_verctrl entry that                                                                                                    | Use the show version command to check the<br>software version in both VSMs.                                |
|                                          | indicates a version mismatch, as the following<br>output shows:                                                                                                    | Install the image matching the Active VSM on<br>the standby. For more information, see the                 |
|                                          | 2009 May 5 08:34:15.721920 sysmgr:<br>active_verctrl: Stdby running diff version-<br>force download the standby sup.                                                                                                    | Cisco Nexus 1000V High Availability and<br>Redundancy Configuration Guide, Release<br>$4.0(4)SVI(3)$ .     |
| Both VSMs are in<br>active mode.         | Network connectivity problems.                                                                                                    | If network problems exist:                                                                                 |
|                                          | Check for control and management VLAN<br>$\bullet$<br>connectivity between the VSM at the upstream                                                                                                    | 1. From the vSphere client, shut down the<br>VSM, which should be in standby mode.                         |
|                                          | and virtual switches.<br>When the VSM cannot communicate through<br>any of these two interfaces, they will both try<br>to become active.                                                                                | From the vSphere client, bring up the<br>2.<br>standby VSM after network connectivity is<br>restored.      |
|                                          | The VSMs have different domain IDs                                                                                                    | Verify the domain IDs in each VSM and, if<br>needed, change the incorrect domain ID.                       |
|                                          |                                                                                                    | 1. Verify domain IDs in each VSM.                                                                          |
|                                          |                                                                                                    | show system internal redundancy info                                                                       |
|                                          |                                                                                                    | Isolate the VSM with the incorrect domain<br>2.<br>ID so that it cannot communicate with the<br>other VSM. |
|                                          |                                                                                                    | Change the domain ID in the isolated<br>3.<br>VSM, save configuration, and power off<br>the VSM.           |
|                                          |                                                                                                    | 4. Reconnect and power on the isolated VSM.                                                                |

*Table 17-1 Problems with High Availability (continued)*

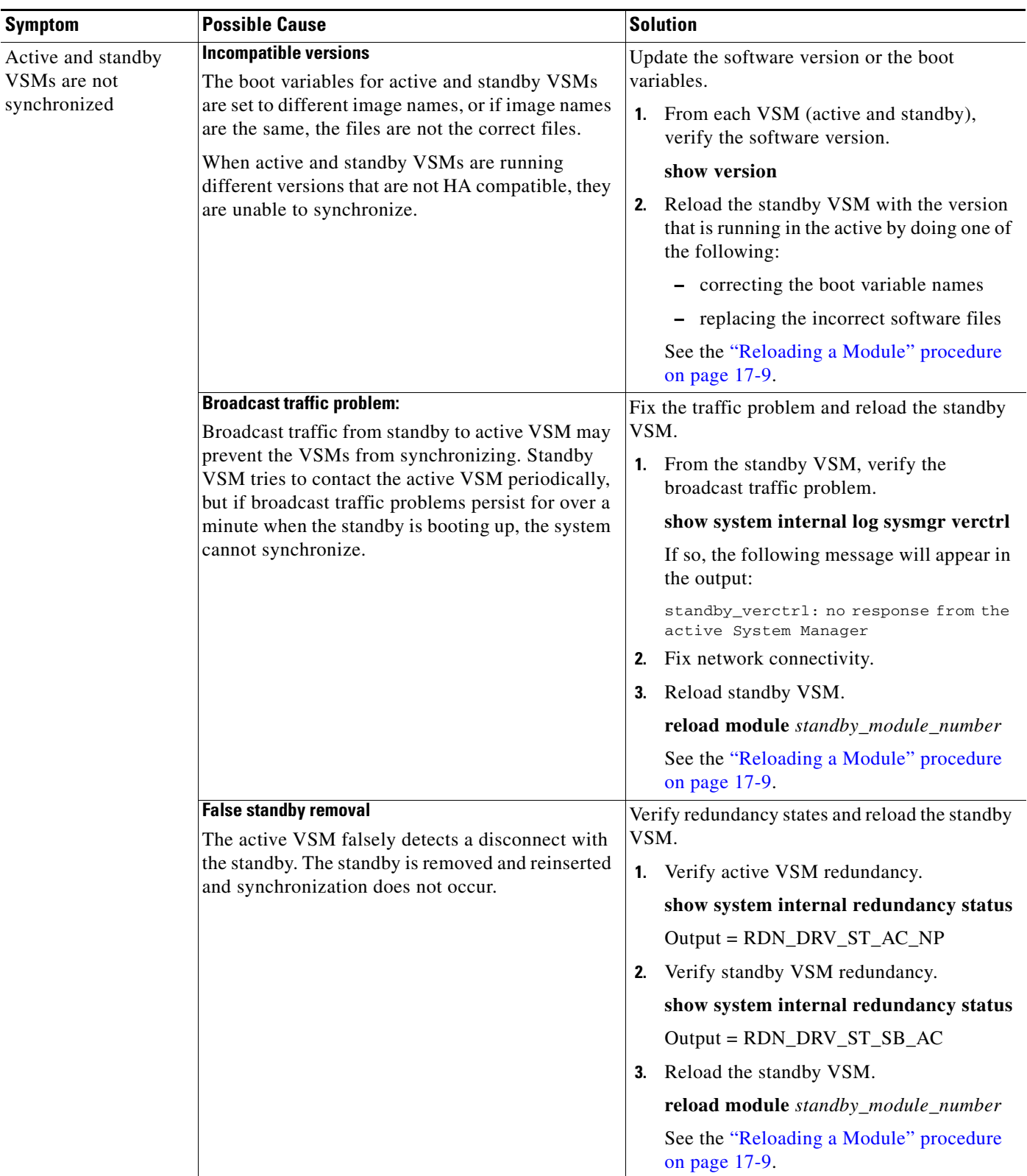

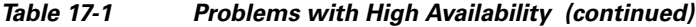

## <span id="page-5-0"></span>**High Availability Troubleshooting Commands**

This section lists commands that can be used troubleshoot problems related to High Availability and includes the following topics:

- [Displaying Cores, page 17-6](#page-5-1)
- **•** [Checking Redundancy, page 17-7](#page-6-0)
- [Checking the System Manager State, page 17-8](#page-7-0)
- **•** [Reloading a Module, page 17-9](#page-8-0)
- **•** [Attaching to the Standby VSM Console, page 17-10](#page-9-0)

### <span id="page-5-1"></span>**Displaying Cores**

To list cores, use the following command:

**show cores**

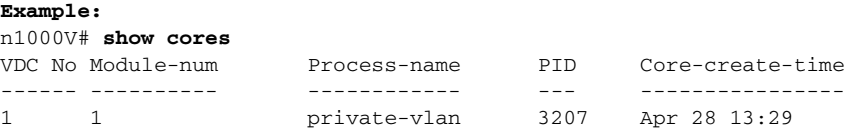

## **Displaying Logs of Processes**

To display logs of processes, use the following command and the pid from the output of the **show cores** command:

#### **show processes log [pid** *pid*]

```
n1000V# show processes log 
VDC Process PID Normal-exit Stack Core Log-create-time
                    ------- ------------ ----- -----
  1 private-vlan 3207 N Y N Tue Apr 28 13:29:48 2009
Example:
n1000V# show processes log pid 3207
======================================================
Service: private-vlan
Description: Private VLAN
Started at Wed Apr 22 18:41:25 2009 (235489 us)
Stopped at Tue Apr 28 13:29:48 2009 (309243 us)
Uptime: 5 days 18 hours 48 minutes 23 seconds
Start type: SRV OPTION RESTART STATELESS (23)
Death reason: SYSMGR_DEATH_REASON_FAILURE_SIGNAL (2) <-- Reason for the process abort
Last heartbeat 46.88 secs ago
System image name: nexus-1000v-mzg.4.0.4.SV1.1.bin
System image version: 4.0(4)SV1(1) S25
PID: 3207 
Exit code: signal 6 (core dumped) <-- Indicates that a cores for the process was 
generated.
```

```
CWD: /var/sysmgr/work
...
```
### <span id="page-6-0"></span>**Checking Redundancy**

This section includes the following topics:

- **•** [Checking System Redundancy Status, page 17-7](#page-6-1)
- **•** [Checking System Internal Redundancy Status, page 17-7](#page-6-2)

#### <span id="page-6-1"></span>**Checking System Redundancy Status**

To check system redundancy status, use the following command:

#### **show system redundancy status**

```
N1000V# show system redundancy status 
Redundancy role
---------------
      administrative: primary <-- Configured redundancy role
         operational: primary <-- Current operational redundancy role
Redundancy mode
---------------
      administrative: HA
         operational: HA
This supervisor (sup-1)
-----------------------
     Redundancy state: Active <-- Redundancy state of this VSM
     Supervisor state: Active
      Internal state: Active with HA standby 
Other supervisor (sup-2)
    Redundancy state: Standby <-- Redundancy state of the other VSM
    Supervisor state: HA standby
      Internal state: HA standby <-- The standby VSM is in HA mode and in sync
```
#### <span id="page-6-2"></span>**Checking System Internal Redundancy Status**

To check the system internal redundancy status, use the following command:

#### **show system internal redundancy info**

```
n1000V# show system internal redundancy info 
My CP:
  slot: 0
   domain: 184 <-- Domain id used by this VSM
   role: primary <-- Redundancy role of this VSM
   status: RDN_ST_AC <-- Indicates redundancy state (RDN_ST) of the this VSM is Active (AC)
   state: RDN_DRV_ST_AC_SB
  intr: enabled
  power_off_reqs: 0
  reset_reqs: 0
Other CP:
   slot: 1
```
Г

```
 status: RDN_ST_SB <-- Indicates redundancy state (RDN_ST) of the other VSM is Standby 
(SB)
   active: true
   ver_rcvd: true
   degraded_mode: false <-- When true, it indicates that communication through the control 
interface is faulty
Redun Device 0: <-- This device maps to the control interface
   name: ha0
   pdev: ad7b6c60
   alarm: false
  mac: 00:50:56:b7:4b:59
  tx_set_ver_req_pkts: 11590
 tx_set_ver_rsp_pkts: 4
  tx_heartbeat_req_pkts: 442571
  tx_heartbeat_rsp_pkts: 6
  rx_set_ver_req_pkts: 4
  rx_set_ver_rsp_pkts: 1
 rx_heartbeat_req_pkts: 6
   rx_heartbeat_rsp_pkts: 442546 <-- Counter should be increasing, as this indicates that 
communication between VSM is working properly.
  rx_drops_wrong_domain: 0
  rx_drops_wrong_slot: 0
  rx_drops_short_pkt: 0
  rx_drops_queue_full: 0
  rx_drops_inactive_cp: 0
  rx_drops_bad_src: 0
  rx_drops_not_ready: 0
   rx_unknown_pkts: 0
Redun Device 1: <-- This device maps to the mgmt interface
  name: ha1
  pdev: ad7b6860
  alarm: true
  mac: ff:ff:ff:ff:ff:ff
  tx_set_ver_req_pkts: 11589
  tx_set_ver_rsp_pkts: 0
  tx_heartbeat_req_pkts: 12
   tx_heartbeat_rsp_pkts: 0
   rx_set_ver_req_pkts: 0
   rx_set_ver_rsp_pkts: 0
   rx_heartbeat_req_pkts: 0
   rx_heartbeat_rsp_pkts: 0 <-- When communication between VSM through the control 
interface is interrupted but continues through the mgmt interface, the 
rx_heartbeat_rsp_pkts will increase.
  rx_drops_wrong_domain: 0
  rx_drops_wrong_slot: 0
  rx_drops_short_pkt: 0
   rx_drops_queue_full: 0
   rx_drops_inactive_cp: 0
  rx_drops_bad_src: 0
  rx_drops_not_ready: 0
  rx_unknown_pkts: 0
```
### <span id="page-7-0"></span>**Checking the System Manager State**

To check the system internal sysmgr state, use the following command:

#### **show system internal sysmgr state**

```
N1000V# show system internal sysmgr state
```
The master System Manager has PID 1988 and UUID 0x1.

Last time System Manager was gracefully shutdown. The state is SRV\_STATE\_MASTER\_ACTIVE\_HOTSTDBY entered at time Tue Apr 28 13:09:13 2009. The '-b' option (disable heartbeat) is currently disabled. The '-n' (don't use rlimit) option is currently disabled. Hap-reset is currently enabled. Watchdog checking is currently disabled. Watchdog kgdb setting is currently enabled. Debugging info: The trace mask is 0x00000000, the syslog priority enabled is 3. The '-d' option is currently disabled. The statistics generation is currently enabled. HA info:

```
slotid = 1 supid = 0
cardstate = SYSMGR_CARDSTATE_ACTIVE .
cardstate = SYSMGR_CARDSTATE_ACTIVE (hot switchover is configured enabled).
Configured to use the real platform manager.
Configured to use the real redundancy driver.
Redundancy register: this_sup = RDN_ST_AC, other_sup = RDN_ST_SB.
EOBC device name: eth0.
Remote addresses: MTS - 0x00000201/3 IP - 127.1.1.2
MSYNC done.
Remote MSYNC not done.
Module online notification received.
Local super-state is: SYSMGR_SUPERSTATE_STABLE
Standby super-state is: SYSMGR_SUPERSTATE_STABLE
Swover Reason : SYSMGR_SUP_REMOVED_SWOVER <-- Reason for the last switchover
Total number of Switchovers: 0 <-- Number of switchovers 
                              >> Duration of the switchover would be listed, if any.
         Statistics:
```
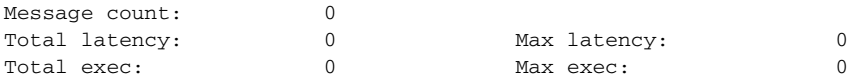

### <span id="page-8-0"></span>**Reloading a Module**

To reload a module, use the following command:

**reload module**

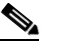

**Note** Using the **reload** command without specifying a module reloads the whole system.

```
Example:
n1000V# reload module 2
```
In this example, the secondary VSM is reloaded.

Г

## <span id="page-9-0"></span>**Attaching to the Standby VSM Console**

The standby VSM console is not accessible externally, but can be accessed from the active VSM through the **attach module** *module-number* command.

To attach to the standby VSM console, use the following command.

**attach module**

**Example**: n1000V# **attach module 2**

This example shows how to attach to the console of the secondary VSM.